## **Как изменить порядок посещений торговых точек?**

В конфигурации **«Агент Плюс: Управление дистрибуцией» (УД)** при создании плана посещений можно в любой момент установить нужный порядок посещения торговых точек, исходя из целей и задач компании в целом и отдельного подразделения в частности.

Настройка **«Использовать порядок»** в документе [«План посещений»](https://agentplus.tech/pages/viewpage.action?pageId=51183914) включает внутри каждого дня режим указания точного порядка посещений торговых точек для Агентов, у которых установлено на мобильных устройствах приложение «Агент Плюс: Мобильная торговля».

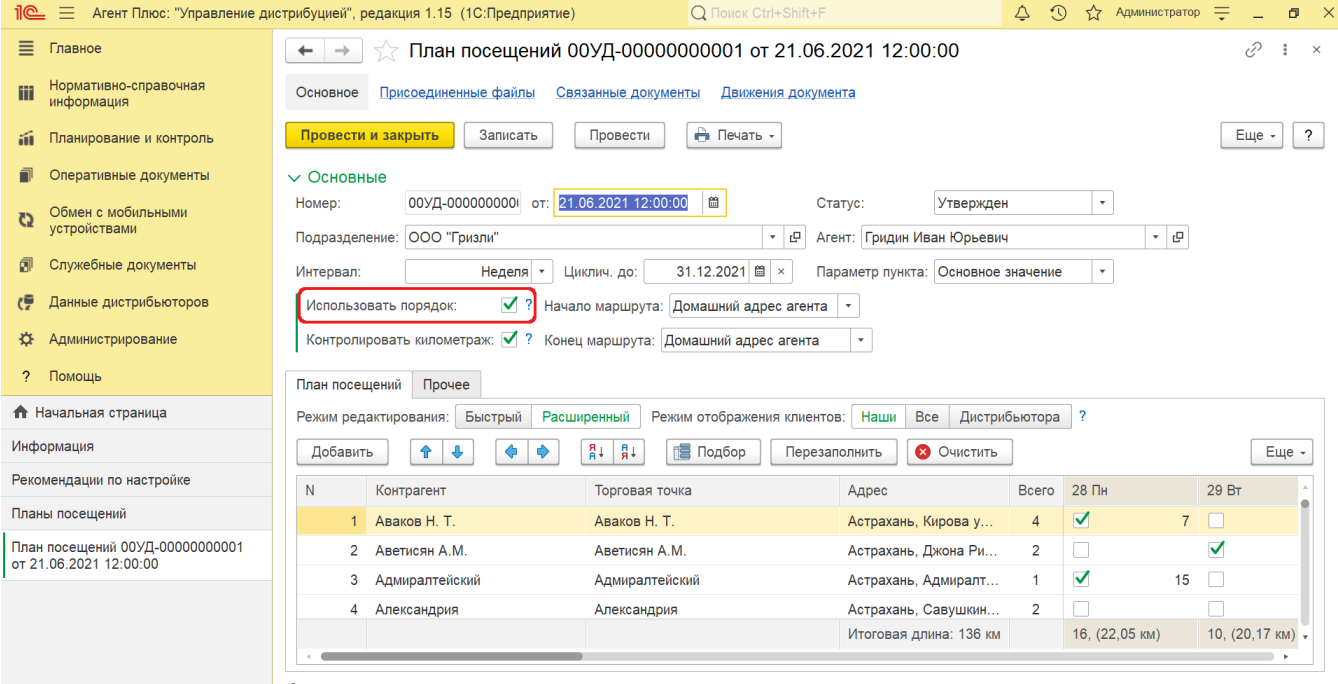

• отсутствуют координаты (как определить координаты?)

Для каждой торговой точки можно установить или изменить порядок посещений.

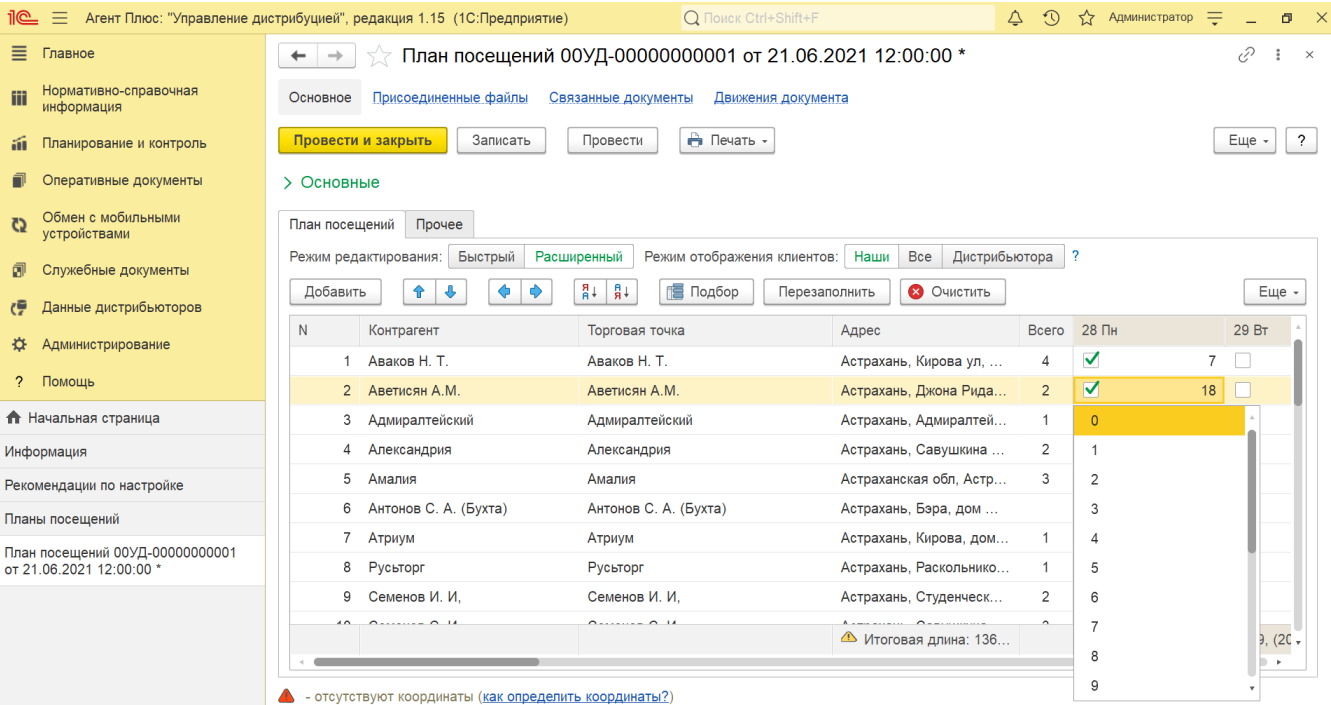

В статье о документе [«План посещений»,](https://agentplus.tech/pages/viewpage.action?pageId=10551513) на вкладке **«Изменение порядка посещений»** находятся более подробные сведения.

В разделе [Посещение торговых точек](https://agentplus.tech/pages/viewpage.action?pageId=51183973) описывается организация системы посещений торговых точек в конфигурации «Агент Плюс: Управление дистрибуцией»:

- [Планирование посещений](https://agentplus.tech/pages/viewpage.action?pageId=82280606)
- [Настройки для планирования посещений](https://agentplus.tech/pages/viewpage.action?pageId=82280608)
- [Сценарии планирования посещений](https://agentplus.tech/pages/viewpage.action?pageId=82280769)

## До релиза 1.8.0.0 включительно:

При замене порядка посещений для торговой точки, которая была, к примеру, 1-я на 14-й, торговая точка, которая была до этого 14-я, номер по порядку автоматически станет 1-й.

## С релиза 1.9.0.0:

При замене порядка посещений для торговой точки, которая была, к примеру, 1-я на 14-й, произойдет пересчет порядка:

1-ой станет бывшая 2-ая

2-ой станет бывшая 3-яя

...

0

14-ой станет бывшая 1-ая

15-ой станет бывшая 14-ая